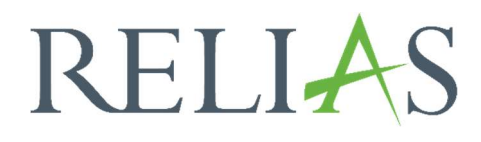

# Anmeldestatus

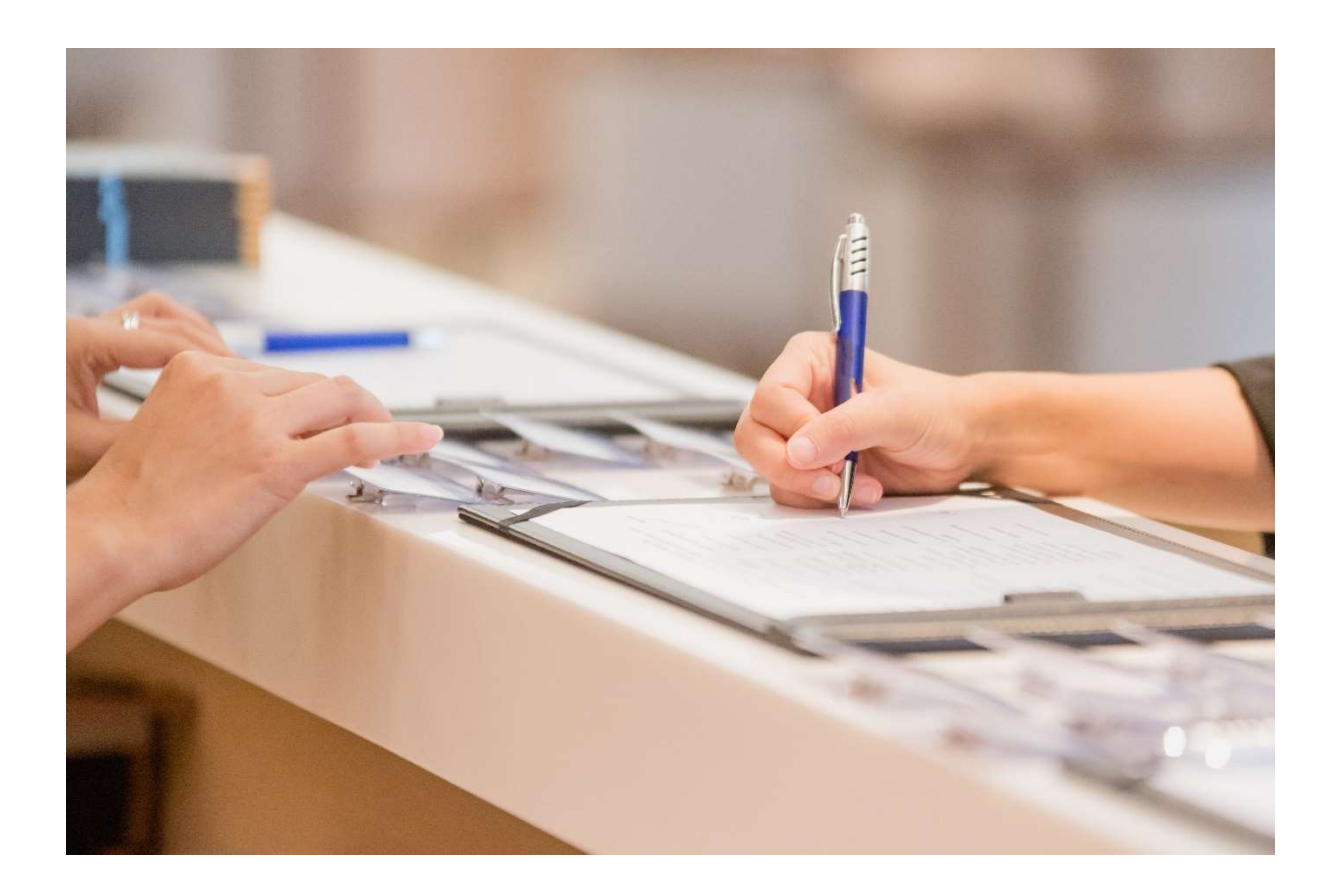

## Anmeldestatus

Mit diesem Bericht können Sie eine Liste aller Lernenden und den Anmeldestatus jeder Person für eine bestimmte Reihe von Modulen einsehen. Ein Beispiel für die Verwendung dieses Berichts ist, wenn Sie sehen möchten, welche Lernenden in einem bestimmten Modul angemeldet oder nicht angemeldet sind, und um Lernende zu sehen, die möglicherweise für eine erforderliche Schulung nicht angemeldet wurden.

### Bericht erstellen

Um den Bericht "Anmeldestatus" zu erstellen, melden Sie sich im System an und wählen den Menüpunkt "Berichte" aus. Wählen Sie anschließend die Kategorie "Kursanmeldungen und -abschlüsse" aus (siehe Abbildung 1).

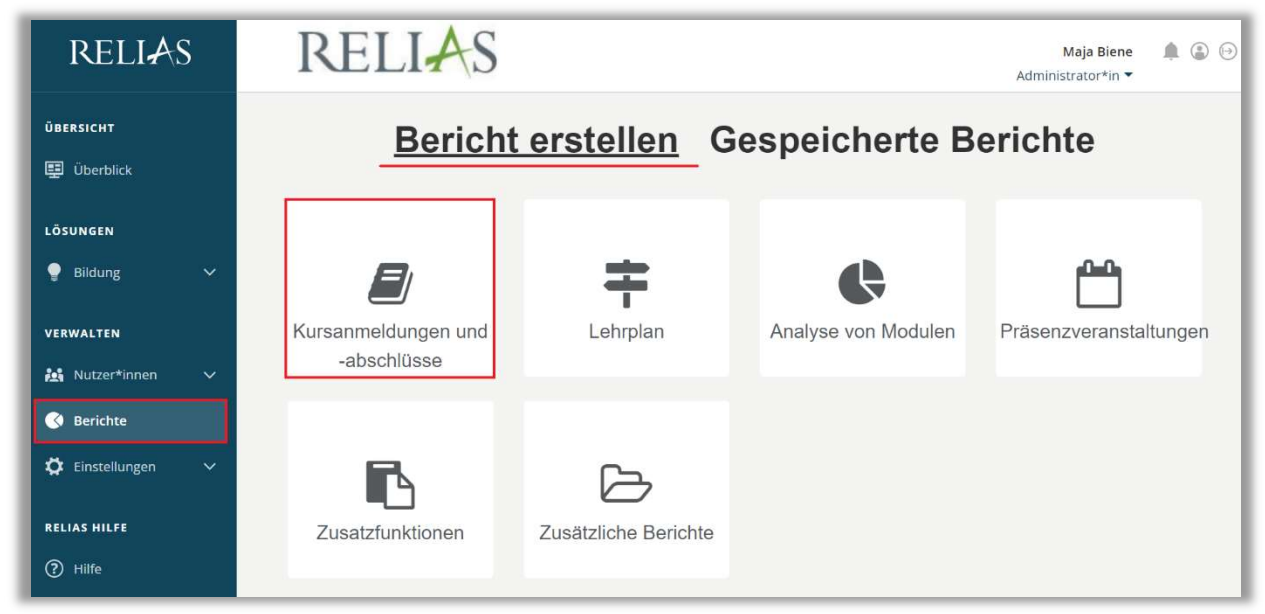

Abbildung 1 – Verschiedene Kategorien der Berichte

Klicken Sie nun auf den Titel "Anmeldestatus" (siehe Abbildung 2) oder auf den Pfeil nach rechts (>), um den Bericht zu öffnen. Wenn Sie auf den Pfeil nach unten (v) klicken, erhalten Sie eine kurze Beschreibung zu der Berichtsart.

| Bericht Wählen       |                                 | ×                            |
|----------------------|---------------------------------|------------------------------|
| $\checkmark$         | Auswertung Lernimpulse          | $\mathcal{P}$                |
| ◡                    | Modulabschlüsse                 | $\left\langle \right\rangle$ |
| $\checkmark$         | Modulanmeldung und -status      | $\left\langle \right\rangle$ |
| $\checkmark$         | Übersicht des Modulstatus       | $\mathcal{P}$                |
| $\checkmark$         | Modulübereinstimmung            | $\mathcal{P}$                |
| $\checkmark$         | Zusammenfassung von Modulzeiten | $\left\langle \right\rangle$ |
| $\ddot{\phantom{0}}$ | Anmeldestatus                   | $\rightarrow$                |
| $\check{ }$          | Lernerstatus                    | $\left\langle \right\rangle$ |
| $\checkmark$         | Unterrichtsstunden              | $\mathcal{P}$                |
| $\checkmark$         | Fortbildungsmatrix              | ⋋                            |

Abbildung 2 – Auswählen des Berichts "Anmeldestatus"

#### Abschnitt 1: Nach Organisationsstruktur filtern

Der Filter ermöglicht es Ihnen, Ihren Bericht nach Organisationsstrukturebenen zu filtern (siehe Abbildung 3). Wenn Sie die Berichterstattung für alle Lernenden ausführen möchten, lassen Sie dieses Feld leer.

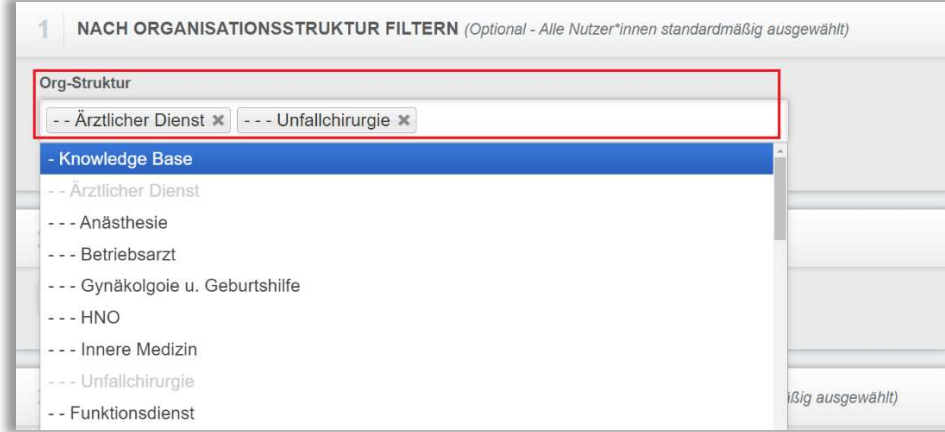

Abbildung 3 – Nach Organisationsstruktur filtern

#### Abschnitt 2: Nach Modulen filtern

Die Option "Filtern nach Modulen" ermöglicht Ihnen die Berichterstattung für ein einzelnes Modul, mehrere Module oder eine Gruppe von Modulen. Um ein Modul hinzuzufügen, klicken Sie bitte auf "+ Modul hinzufügen" (siehe Abbildung 4).

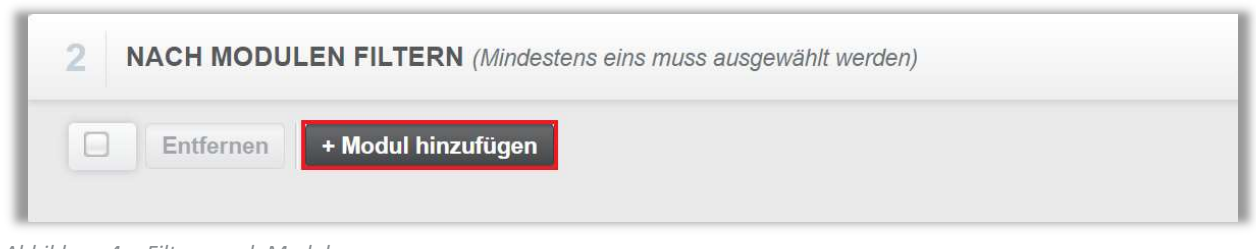

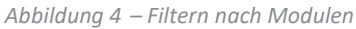

Im sich nun öffnenden Fenster können Sie die gewünschten Module über das Suchfeld eingeben oder die Filterfunktion nutzen. Setzten Sie anschließend ein Häkchen links neben dem Namen der Module, für die Sie die Berichterstellung ausführen möchten. Klicken Sie dann auf die Schaltfläche "Hinzufügen" (siehe Abbildung 5).

#### Bitte beachten Sie: Sie müssen mindestens ein Modul hinzufügen.

|               | <b>MODUL HINZUFÜGEN</b>                         |                         |                  |   |                  | Arbeitsschutz |            | ×             |
|---------------|-------------------------------------------------|-------------------------|------------------|---|------------------|---------------|------------|---------------|
| Filtern nach  | Alle Arten                                      | v                       | Alle Kursautoren | v | Alle Zertifikate |               | $+$ Filter | × Löschen     |
|               | Genehmigt                                       | $\overline{\mathbf{v}}$ |                  |   |                  |               |            |               |
| <b>Little</b> | Hinzufügen                                      |                         |                  |   |                  |               |            |               |
| Titel         |                                                 |                         |                  |   |                  |               |            | $1-9$ von $9$ |
| ☑             | Das Jugendarbeitsschutzgesetz<br>REL-DE-0-50636 |                         |                  |   |                  |               |            |               |

Abbildung 5 – Modul hinzufügen

#### Abschnitt 3: Nach Benutzereigenschaften filtern

Hier können Sie über die Benutzereigenschaften der Profile festlegen, welche Lernenden in den Bericht aufgenommen werden. Um den Bericht für alle Lernenden auszuführen, lassen Sie diese Felder leer (siehe Abbildung 6).

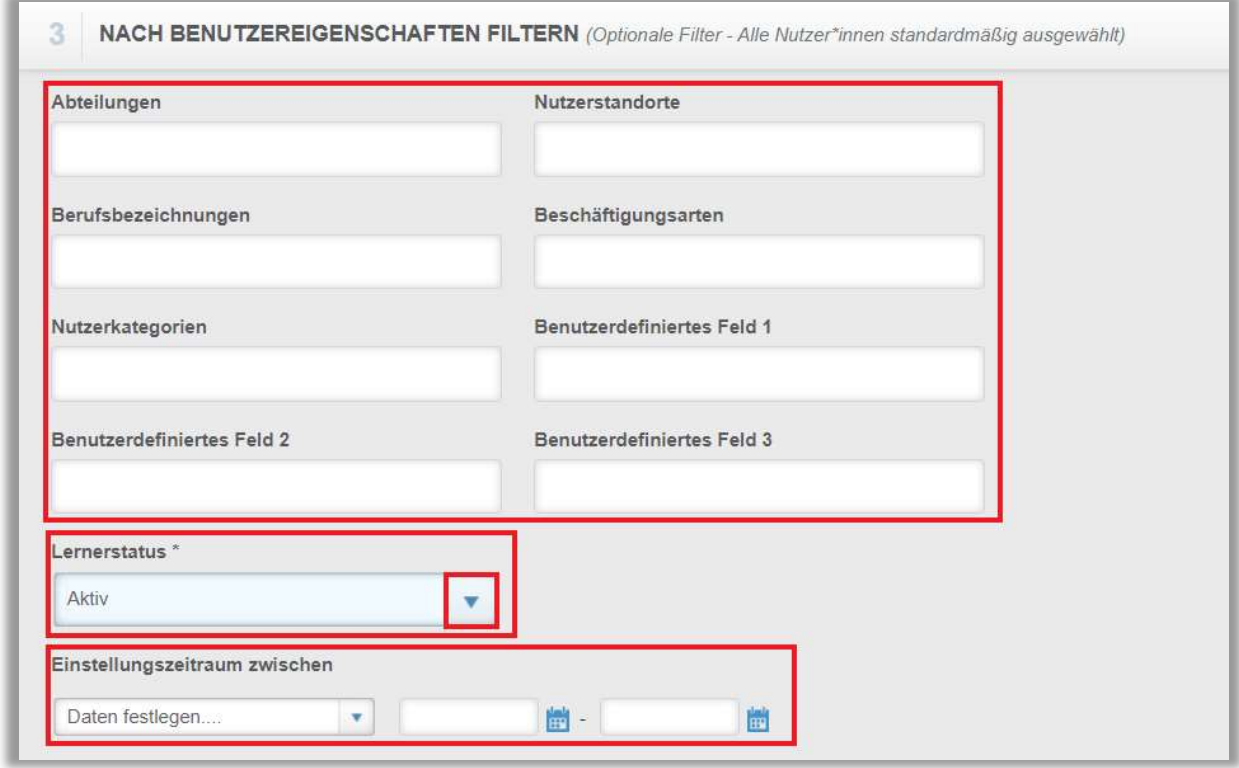

Abbildung 6 – Nach Benutzereigenschaften filtern

#### Abschnitt 4: Berichtsausgabe

Die Berichtausgabe ermöglicht es Ihnen, zusätzliche Filterkriterien für Ihre Berichtserstellung festzulegen. Im Feld "Anmeldestatus" können Sie zwischen drei Optionen wählen:

Angemeldet – Es werden nur Lernende angezeigt, die bereits zum Modul angemeldet sind.

Nicht Angemeldet – Es werden alle Lernenden angezeigt, die noch nicht zum Modul angemeldet sind.

Alle – Es werden alle Lernenden angezeigt, egal, ob sie zu dem ausgewählten Modul angemeldet sind oder nicht.

Sie können auch auswählen, ob Sie Wahlmodule in dem Bericht mit einbeziehen möchten ("Fortbildungen mit einbeziehen, die von Lernern manuell hinzugefügt wurden") und einen Anmeldezeitraum für die Auswertung im Dropdown-Menü auswählen oder manuell eintragen.

Des Weiteren haben Sie die Möglichkeit dem Bericht optionale Spalten hinzuzufügen (siehe Abbildung 7).

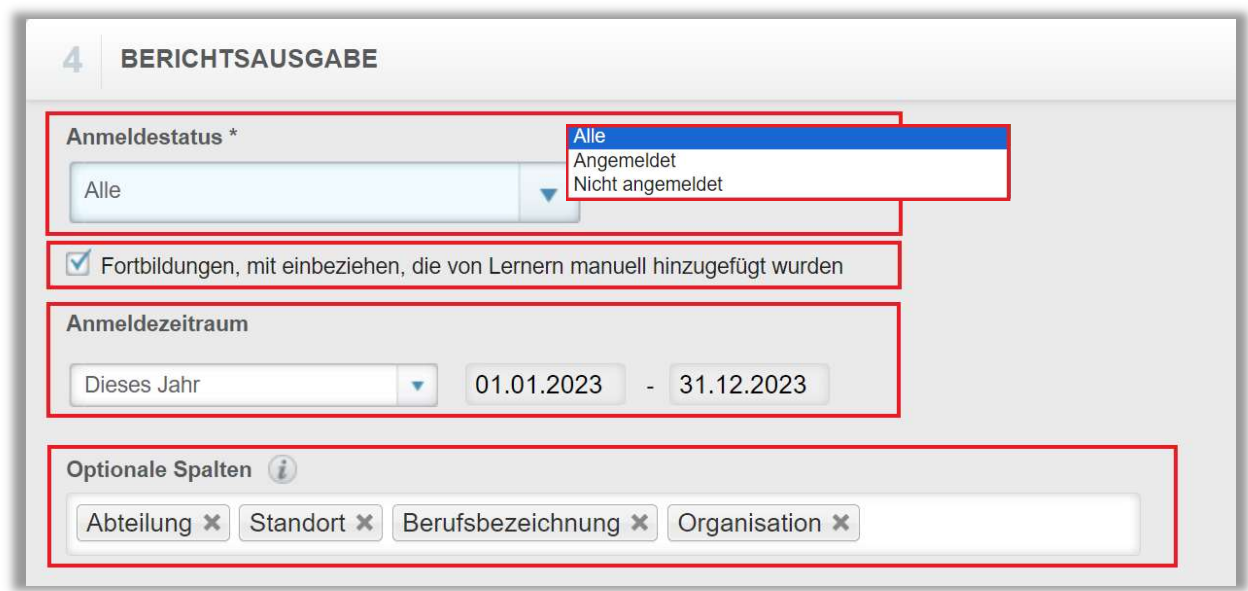

Abbildung 7 – Berichtsausgabe

Um den Bericht abzuschließen, klicken Sie bitte auf "Bericht ausführen" (siehe Abbildung 8).

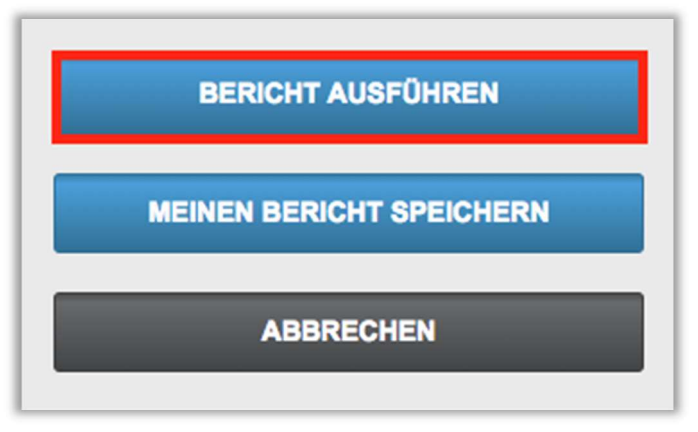

Abbildung 8 – Bericht ausführen

Auf der Folgeseite finden Sie ein Beispiel für den Bericht "Anmeldestatus", der für alle Lernenden für das Jahr 2023 erstellt wurde (siehe Abbildung 9).

|                                      |                                                                       |                                                |                     |            |                                                                     |                        |            |                                                  |                                                                         | <b>Filter bearbeiten</b> |
|--------------------------------------|-----------------------------------------------------------------------|------------------------------------------------|---------------------|------------|---------------------------------------------------------------------|------------------------|------------|--------------------------------------------------|-------------------------------------------------------------------------|--------------------------|
| 441                                  | of $4$ $\triangleright$ $\triangleright$ $\parallel$<br>$\frac{1}{2}$ |                                                | Finden   Weiter & C |            |                                                                     |                        |            |                                                  |                                                                         |                          |
|                                      | Auffrischung                                                          |                                                |                     |            |                                                                     |                        |            |                                                  |                                                                         |                          |
| Abteilungen                          | Alle                                                                  |                                                |                     |            |                                                                     |                        |            |                                                  |                                                                         |                          |
| Nutzerstandorte                      | Alle                                                                  |                                                |                     |            |                                                                     |                        |            |                                                  |                                                                         |                          |
| Berufsbezeichnungen                  | Alle                                                                  |                                                |                     |            |                                                                     |                        |            |                                                  |                                                                         |                          |
| Beschäftigungsarten                  | Alle                                                                  |                                                |                     |            |                                                                     |                        |            |                                                  |                                                                         |                          |
| Nutzerkategorien                     | Alle                                                                  |                                                |                     |            |                                                                     |                        |            |                                                  |                                                                         |                          |
| <b>Benutzerdefiniertes</b><br>Feld 1 | Alle                                                                  |                                                |                     |            |                                                                     |                        |            |                                                  |                                                                         |                          |
| Benutzerdefiniertes<br>Feld 2        | Alle                                                                  |                                                |                     |            |                                                                     |                        |            |                                                  |                                                                         |                          |
| <b>Benutzerdefiniertes</b><br>Feld 3 | Alle                                                                  |                                                |                     |            |                                                                     |                        |            |                                                  |                                                                         |                          |
| Lernerstatus                         | Akby                                                                  |                                                |                     |            |                                                                     |                        |            |                                                  |                                                                         |                          |
| Anmeldestatus                        | Alle                                                                  |                                                |                     |            |                                                                     |                        |            |                                                  |                                                                         |                          |
| Zeitspanne                           |                                                                       | 01.01.2023 - 31.12.2023                        |                     |            |                                                                     |                        |            |                                                  |                                                                         |                          |
| Einstellungszeitraum                 | $\overline{a}$                                                        |                                                |                     |            |                                                                     |                        |            |                                                  |                                                                         |                          |
| Organisation -                       | Lerner in -                                                           | Berufsbezeichnung - Abteilung -                |                     | Standort - | Online-Kurs -                                                       | Status -               |            | Abgeschlossen - Fälligkeitstermin - Abschlussart |                                                                         |                          |
| Knowledge Base                       | Anders, Andreas                                                       | Technischer Dienst                             | <b>IT/EDV</b>       |            | Aktionsbündnis - Kurs<br>Aktion saubere Hände                       | Nicht Gestartet        |            |                                                  |                                                                         |                          |
| Knowledge Base                       | Anders, Andreas                                                       | <b>Technischer Dienst</b>                      | IT/EDV              |            | Allgemeines<br>Gleichbehandlungsgesetz angemeldet<br>- Auffrischung | Nicht                  |            |                                                  |                                                                         |                          |
| Knowledge Base                       | Anemone.<br>Annelore                                                  | Pflegedienst                                   | Intensivstation     |            | Aktionsbündnis - Kurs<br>Aktion saubere Hände                       | Nicht Gestartet        |            |                                                  |                                                                         |                          |
| Knowledge Base                       | Anemone.<br>Annelore                                                  | Pflegedienst                                   | Intensivstation     |            | Allgemeines<br>Gleichbehandlungsgesetz   n<br>- Auffrischung        | Abgeschlosse           | 19.10.2023 |                                                  | Als damit<br>abgeschlossen<br>markiert durch:<br>Biene Maja,<br>(bmaja) |                          |
| Knowledge Base Arznei, Alina         |                                                                       | Medizinisch-technischer Labor<br><b>Dienst</b> |                     |            | Aktionsbündnis - Kurs<br>Aktion saubere Hände                       | <b>Nicht Gestartet</b> |            |                                                  |                                                                         |                          |
| Knowledge Base Arznei, Alina         |                                                                       | Medizinisch-technischer Labor<br><b>Dienst</b> |                     |            | Allgemeines<br>Gleichbehandlungsgesetz angemeldet<br>- Auffrischung | Nicht                  |            |                                                  |                                                                         |                          |
|                                      | Knowledge Base August, Augustina Arztlicher Dienst                    |                                                | Anästhesie          |            | Aktionsbündnis - Kurs<br>Aktion saubere Hände                       | Nicht Gestartet        |            |                                                  |                                                                         |                          |
| Knowledge Base                       | August, Augustina Arztlicher Dienst                                   |                                                | Anästhesie          |            | Allgemeines<br>Gleichbehandlungsgesetz   n<br>- Auffrischung        | Abgeschlosse           | 19.10.2023 |                                                  | Online Absolvierung                                                     |                          |
| Knowledge Base Biene, Maja           |                                                                       | Verwaltungsdienst                              | Personalabteilung   |            | Aktionsbündnis - Kurs<br>Aktion saubere Hände                       | <b>Nicht Gestartet</b> |            |                                                  |                                                                         |                          |
|                                      |                                                                       |                                                |                     |            |                                                                     |                        |            |                                                  |                                                                         |                          |

Abbildung 9 - Bericht "Anmeldestatus" Ausführung